# **SHARP**

## **KALKULATOR ELEKTRONICZNY ELSIMATE**

#### **INSTRUKCJA OBSŁUGI**

#### **OSTRZEŻENIA**

**EL-2128V**

- Nie wolno wywierać nadmiernego nacisku na wyświetlacz ciekłokrystaliczny, ponieważ jest on wykonany ze szkła glass. • W żadnym wypadku nie wolno wrzucać baterii do ognia.
- Baterie należy przechowywać w miejscu niedostępnym dla dzieci.
- Jeśli wyświetlacz jest wyłączony, należy nacisnąć przycisk  $\overline{C}$ . • Opisywane urządzenie nie jest wodoodporne i dlatego nie wolno go używać w miejscach, w których narażone byłoby na działanie wody i innych cieczy. Krople deszczu, skroplona para wodna, sok, kawa itp. mogą również spowodować uszkodzenie urządzenia.
- Ze względu na ciągłe udoskonalanie, wygląd opisywanego urządzenia lub jego akcesoriów może ulec zmianie bez powiadamiania nabywcy.

**Ostrzeżenie!** Firma SHARP nie ponosi żadnej odpowiedzialności za ewentualne straty finansowe wynikłe z powodu nieprawidłowej obsługi lub uszkodzenia opisywanego kalkulatora, o ile odpowiedzialność ta nie została prawnie uregulowana.

### **DANE TECHNICZNE**

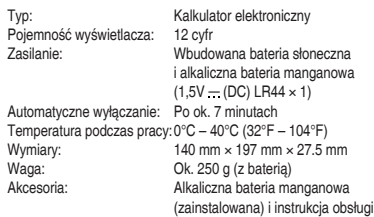

## **REGULACJA POCHYLENIA WYŚWIETLACZA**

Pochyl wyświetlacz, żeby łatwiej było obserwować jego zawartość • Żeby odblokować wyświetlacz i wyregulować kąt pochylenia, przesuń przełącznik, tak jak pokazano na rysunku, a następnie ustaw odpowiedni kąt. Odblokowane:

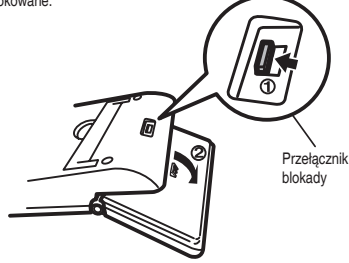

Uwaga: Nie wolno zmieniać położenia wyświetlacza na siłę bez odblokowywania, ponieważ mogłoby to spowodować uszkodzenie kalkulatora.

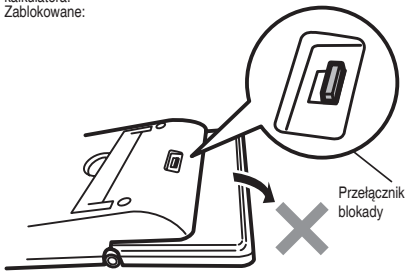

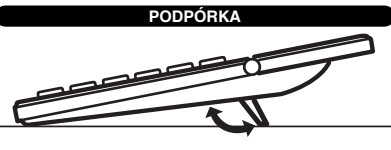

# **OPIS OBSŁUGI**

- 1. Przed przystąpieniem do obliczeń naciśnij przycisk  $\boxed{\text{C}}$ , żeby skasować wskazanie wyświetlacza.
- 2. Przed przystapieniem do obliczeń w pamięci naciśnii przycisk <sup>[CM]</sup> żeby skasować jej zawartość. Przystępując do korzystania z pamięci GT, należy nacisnąć przycisk GT, żeby skasować jej zawartość.
- 3. W opisach przykładowych operacji wymienione są wyłącznie przyciski niezbędne do przeprowadzenia tych operacji.
- 4. Przykładowe operacje są przedstawione w następujący sposób (o ile nie zostało to powiedziane inaczej):

(1) Przykład (2) Naciskane przyciski (3) Wyświetlacz

# F543210A <u>ு ஈ</u>

#### **Przełącznik określający położenie kropki dziesiętnej** Położenie "F": ruchome położenie kropki dziesiętnej.

- Położenie "5, 4, 3, 2, 1, 0": na prawo od kropki dziesiętnej widocznych
- jest pięć, cztery, trzy, dwie, jedna lub zero cyfr. Położenie "A": Faktywny jest tryb dodawania (z dwiema cyframi na prawo od kropki dziesiętnej). W przypadku operacji dodawania lub odejmowania, kropka dziesiętna będzie wstawiana na prawo od dwóch ostatnio wprowadzonych cyfr. Naciśnięcie przycisku · lub przeprowadzenie operacji innej niż dodawanie lub odejmowanie spowoduje wyłączenie tej funkcji.

 $\circ \cdots \bullet \bullet \bullet \bullet \bullet \bullet \bullet \bullet$  $5/4$   $5/4$  $\blacksquare$ 

#### **Przełącznik pamięci GT, porównywania odpowiedzi, zaokrąglania oraz sposoby liczenia dni**

- Położenie "GT": Fustaw przełącznik w tym położeniu, żeby wyświetlić sumę całkowitą wszystkich wyników pośrednich (wyniki pośrednie uzyskiwane są po każdym naciśnięciu przycisku  $\equiv$ lub  $\sim$ l. Wyniki pośrednie są automatycznie dodawane w pamięci GT.
- Położenie "ANSWER CHECK": ustaw przełącznik w tym położeniu, jeśli wynik działania ma być porównywany z innym wynikiem.
- Położenie "5/4": tryb umożliwiający zaokrąglanie części ułamkowych. Położenie "v": tryb umożliwiający odrzucanie części ułamkowych. Części ułamkowe będą odrzucane, jeśli przełącznik określający położenie kropki dziesiętnej będzie ustawiony na F, lub wynik działania będzie zawierał nieskończony ułamek dziesiętny.
- Położenie " $\bigcirc \cdots \bigcirc$ " (nomiń jeden) " $\bigcirc \cdots \bigcirc$ " (uwzględnii oba): Określają sposób przeprowadzania obliczeń na datach.

# **WYŚWIETI ACZ STANU I LICZNIK**  $\overline{(1)}$  23 × 2 ÷ 4 = 11.5<br>F543210A

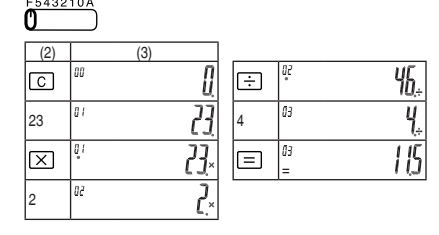

## **Obliczanie liczby dni**

**Obliczanie liczby dni (dzień początkowy: początkowa data żądanego okresu; dzień końcowy: końcowa data żądanego okresu)** Obliczenie liczby dni (okresu): Wprowadź dzień początkowy i dzień końcowy, żeby obliczyć liczbę dni w okresie. Obliczenie dnia końcowego: Wprowadź określoną datę (dzień początkowy) oraz liczbę dni w okresie, żeby obliczyć dzień końcowy. • Obliczenia przeprowadzane są w ciągu jednego roku (ustawienie "pomiń jeden": 365 dni, ustawienie "uwzględnij oba": 366 dni) – dotyczy obliczania liczby dni i dnia końcowego.

- Opisywana funkcja nie pozwala na wprowadzanie daty 29 lutego (wypadającej wyłącznie w latach przestępnych) – dotyczy obliczania liczby dni i dnia końcowego.
- Jeśli ta sama data zostanie wprowadzona jak dzień początkowy i dzień końcowy obliczana jest liczba dni pomiędzy sąsiednimi latami – dotyczy obliczania liczby dni.
- Przykład: od 1 kwietnia do 1 kwietnia (pomiń jeden) → 365 dni • Nie ma możliwości obliczenia liczby dni pomiędzy dniami
- oddalonymi 0 dni. Nie ma również możliwości obliczenia liczby dni pomiędzy dniami oddalonymi o jeden dzień wcześniej lub później, jeśli ustawiona jest funkcja "uwzględnij oba" – dotyczy obliczania dnia końcowego.
- Nie ma możliwości przeprowadzania obliczeń z wykorzystaniem pamięci, używając numerów miesięcy lub dni, które zostały wprowadzone lub obliczone – dotyczy obliczania liczby dni i dnia końcowego.
- Pierwsza data może być wprowadzana tak jak podczas obliczeń na stałych – dotyczy obliczania liczby dni i dnia końcowego.

#### Znaczenie ustawień "pomiń jeden" i "uwzględnii oba"

Pomiń jeden: dzień początkowy lub końcowy nie jest uwzględniany w obliczeniu liczby dni pomiędzy dwiema datami. Uwzględnij oba: dzień początkowy i końcowy są włączane do liczby dni pomiędzy dwiema datami.

#### **Obliczanie liczby dni (okresu)**

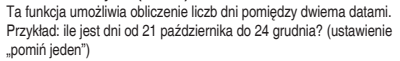

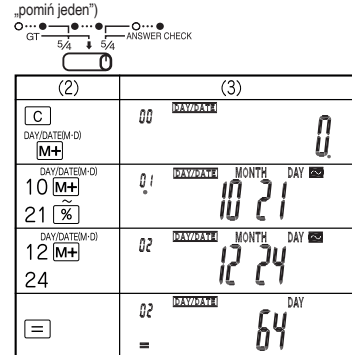

#### **Obliczanie dnia końcowego**

Ta funkcja umożliwia obliczenie daty wypadającej po określonej liczbie dni od zadanej. Przykład: jaka data wypada 50 dni po 27 marca? (ustawienie "uwzględnij oba")

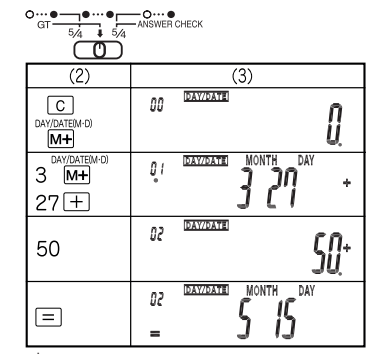

\* Żeby obliczyć datę wypadającą określoną liczbę dni przed wprowadzoną datą, należy nacisnąć przycisk $\boxed{-}$  zamiast przycisku  $\boxed{+}$ . Uwagi:

- Jeśli wprowadzisz nieprawidłową wartość, naciśnij przycisk i wprowadź właściwą liczbę.
- Można przeprowadzać kolejne obliczenia liczby dni, dopóki nie zostanie naciśnięty przycisk C.
- W trybie obliczania liczby dni przyciski  $\boxed{\times}$  i  $\div$  są niedostępne.

#### **Obliczenia liczby dni z uwzględnieniem roku przestępnego**

Podczas obliczania liczby dni kalkulator nie pozwala na wprowadzanie daty 29 lutego (przypadającej wyłącznie w latach przestępnych) i nie uwzględnia jej w obliczeniach. Dokonując obliczeń liczby dni związanych z latami przestępnymi, należy postępować zgodnie z poniższymi wskazówkami.

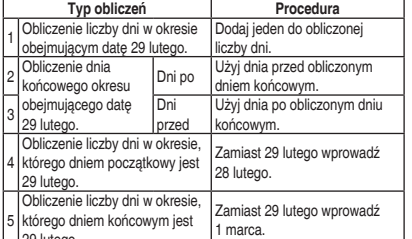

Przykład: ile jest dni pomiędzy 25 lutego a 9 marca? (ustawienie

- Zgodnie z opisem nr 1 w powyższej tabeli należy do wyniku dodać
- Przykład: jaka data wypada 50 dni po 25 lutego? (ustawienie

obliczonym dniem końcowym – ostateczny wynik: 14 kwietnia.

## **PORÓWNYWANIE OBLICZEŃ**

Opisywany kalkulator może porównywać wcześniejszy wynik obliczeń (uzyskany po naciśnięciu przycisku  $\boxed{\equiv}$  lub  $\boxed{\%}$ ) z wynikiem bezpośrednio po nim następującym. Wykonanie kolejnego obliczenia spowoduje porównanie wyniku drugiego z trzecim. Przykład porównanie wyniku operacji:  $120 \times 3652 + 670 - 258 = 438652$ Pierwsze obliczenie:

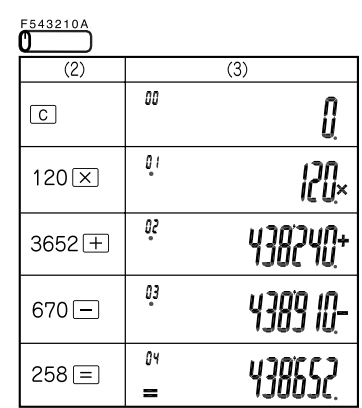

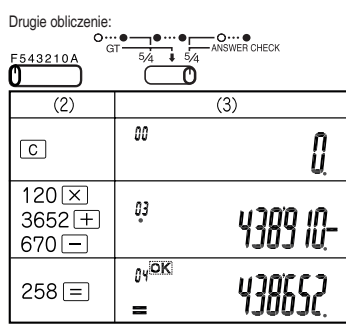

 Ten symbol pojawia się, jeśli wyniki pierwszego i drugiego obliczenia są takie same.

Uwagi: • Naciśnięcie przycisku CA powoduje skasowanie poprzedniego wyniku i uniemożliwia porównanie.

• Nie ma możliwości porównywania wskazań licznika, wartości

zapisanych w pamięci lub wyników obliczeń pośrednich. • Z opisywanej funkcji można również korzystać podczas obliczeń na datach.

#### **OBLICZANIE PODATKU**

- Przystępując do obliczania wielkości podatku należy się upewnić, że ustawiona jest odpowiednia stawka (standardowo ustawiona stawka jest równa 0).
- Stawkę podatku można wprowadzić z dokładnością do 4 cyfr znaczących (kropka dziesiętna nie jest wliczana).
- Wprowadzona stawka będzie obowiązywała do momentu jej zmiany. Ustawienie może jednak ulec zmianie lub zostać skasowane, jeśli bateria się rozładuje.
- Sprawdzenie bieżącej stawki podatku (0%).

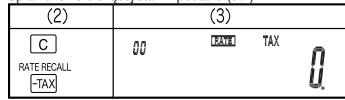

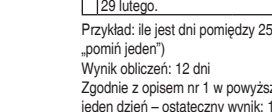

jeden dzień – ostateczny wynik: 13 dni

"uwzględnij oba")

Wynik obliczeń: 15 kwietnia

Zgodnie z opisem nr 2 w powyższej tabeli należy użyć dnia przed

# Przykłady:

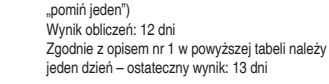

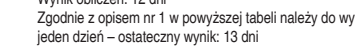

• Ustawienie stawki podatku na 5%. Obliczenie wartości podatku

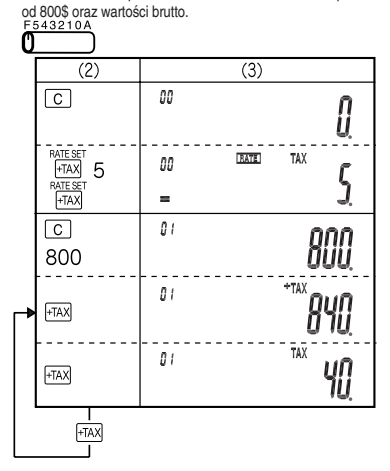

• Obliczenie sumy dwóch wielkości z podatkiem: 840\$ i 525\$ (stawka podatku 5%). Wyznaczenie wartości całkowitej podatku od tej sumy oraz wielkości bez podatku.

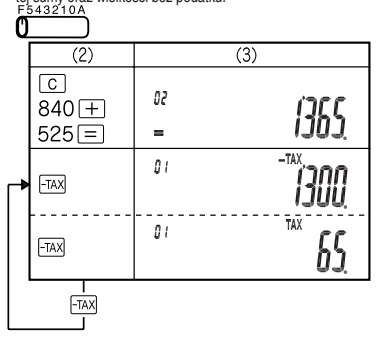

**OBLICZENIA MARŻY** Cena sprzedaży: ?, Cena zakupu 350 zł, Marża od ceny sprzedaży: 30%  $(2)$  $(3)$  $\overbrace{\mathbf{0}}^{F543210A}$ 

□350日30厕

Cena zakupu: ?, Cena sprzedaży: 500 zł, Marża od ceny sprzedaży: 30%

500

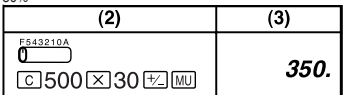

Cena sprzedaży: ?, Cena zakupu: 350 zł, Marża od ceny zakupu:  $20<sup>2</sup>$ 

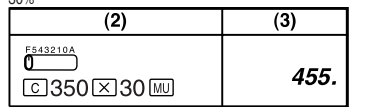

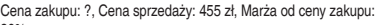

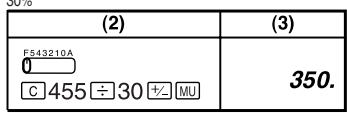

 $\overline{13 \times}$ 

 $\overline{34+}$ 

 $45 +$ 

 $35 68 \times$ 

 $68 \times$ 

 $\overline{(9 \div)}$ 

 $4^6 =$ 

 $\sqrt{25}$ 

 $2 + 3$ 

 $\overline{1}$ 

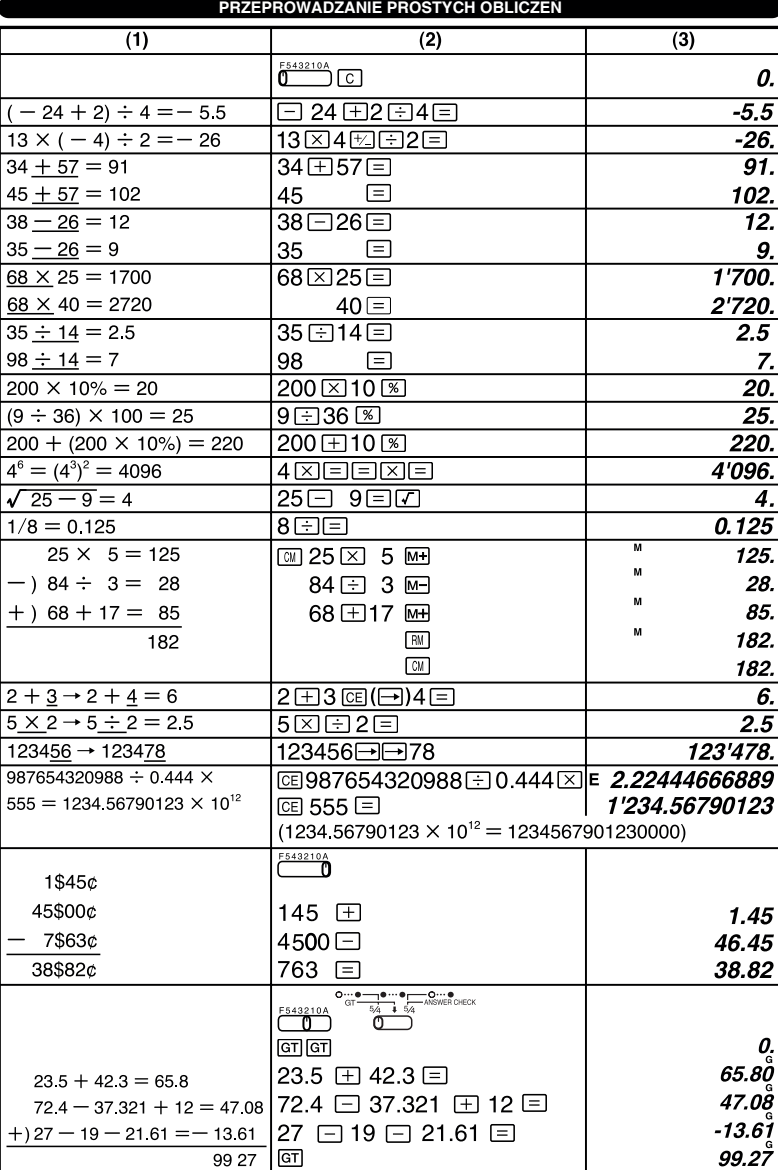

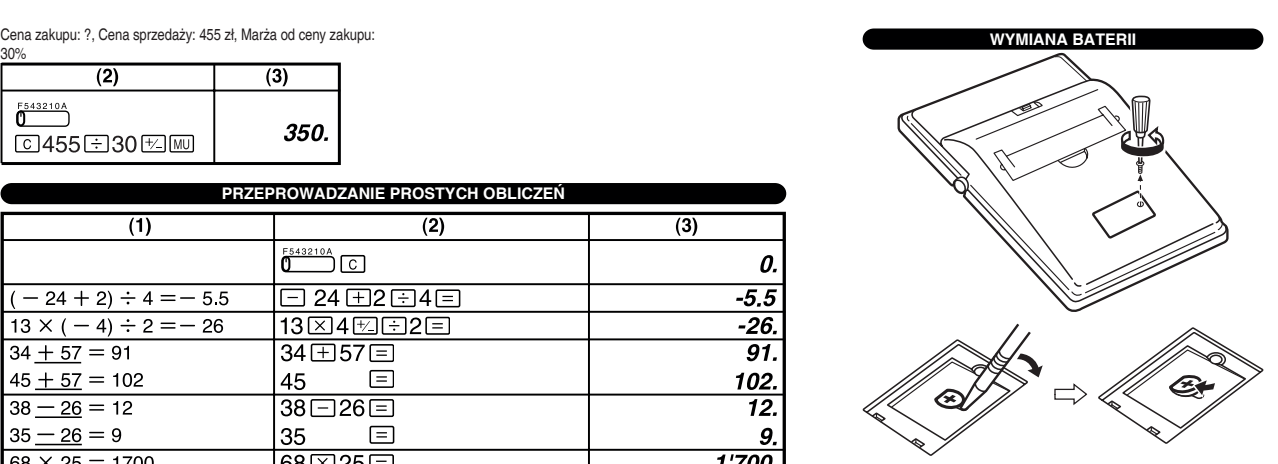

Na opisywanym urządzeniu znajduje się powyższy symbol. Oznacza on, że zużytego urządzenia nie można łączyć ze zwykłymi odpadami z gospodarstw domowych.

#### **A. Informacje dla użytkowników (prywatne gospodarstwa domowe) dotyczące usuwania odpadów)**

Uwaga: Jeśli chcą Państwo usunąć to urządzenie, prosimy nie używać zwykłych pojemników na śmieci!

Zużyty sprzęt elektryczny i elektroniczny należy usuwać oddzielnie, zgodnie z wymogami prawa dotyczącymi odpowiedniego przetwarzania, odzysku i recyklingu zużytego sprzętu elektrycznego i elektronicznego. Po wdrożeniu przepisów

unijnych w Państwach Członkowskich prywatne gospodarstwa domowe na terenie krajów UE mogą bezpłatnie\* zwracać zużyty sprzęt elektryczny i elektroniczny do wyznaczonych punktów zbiórki odpadów. W niektórych krajach\* można bezpłatnie zwrócić stary produkt do lokalnych punktów sprzedaży detalicznej pod warunkiem, że zakupią Państwo podobny nowy produkt.

\*) W celu uzyskania dalszych informacji na ten temat należy skontaktować się z lokalnymi władzami.

Jeśli zużyty sprzęt elektryczny i elektroniczny jest wyposażony w baterie lub akumulatory, należy je usunąć oddzielnie, zgodnie z wymogami lokalnych przepisów. Jeśli ten produkt zostanie usunięty we właściwy sposób, pomogą Państwo zapewnić, że odpady zostaną poddane przetworzeniu, odzyskowi i recyklingowi, a tym samym zapobiec potencjalnym negatywnym skutkom dla środowiska naturalnego i zdrowia ludzkiego, które w przeciwnym razie mogłyby mieć miejsce na skutek niewłaściwej obróbki odpadów.

**B. Informacje dla użytkowników biznesowych dotyczące usuwania odpadów** W przypadku gdy produkt używany jest do celów biznesowych i zamierzają go Państwo usunąć:

Należy skontaktować się z dealerem firmy SHARP, który poinformuje o możliwości zwrotu wyrobu. Być może będą Państwo musieli ponieść koszty zwrotu i recyklingu produktu. Produkty niewielkich rozmiarów (i w małych ilościach) można zwrócić do lokalnych punktów zbiórki odpadów.

#### Producent: SHARP CORPORATION

22-22 Nagaike-cho, Abeno-ku, Osaka 545-8522, Japan

W Europie reprezentowana przez: Sharp Electronics Europe Ltd. 4 Furzeground Way, Stockley Park,

Uxbridge, Middlesex, UB11 1EZ, U.K.

http://www.sharp.eu

Importer:

MORAVIA Consulting, spol.s r.o., Olomoucká 83, 627 00 Brno, Republika Czeska http://www.moravia-cosnulting.com